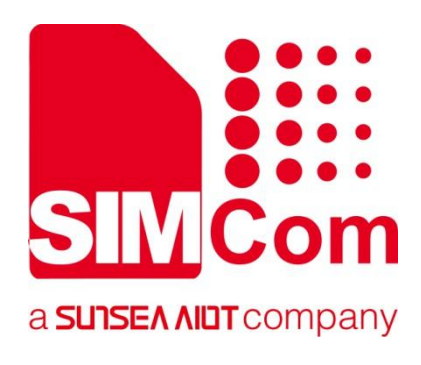

# **SIM7500\_SIM7600\_SIM7800 Series MQTT(S)\_ Application Note**

**LTE Module**

**SIMCom Wireless Solutions Limited**

SIMCom Headquarters Building, Building 3, No. 289 Linhong Road, Changning District, Shanghai P.R. China Tel: 86-21-31575100 support@simcom.com www.simcom.com

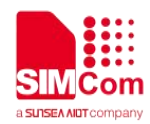

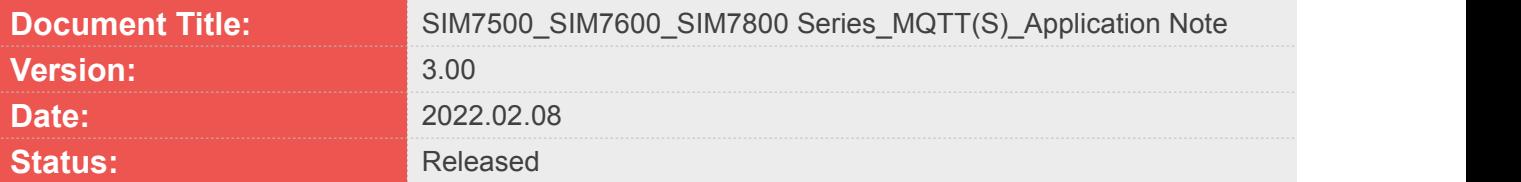

#### **GENERAL NOTES**

SIMCOM OFFERS THIS INFORMATION AS A SERVICE TO ITS CUSTOMERS, TO SUPPORT APPLICATION AND ENGINEERING EFFORTS THAT USE THE PRODUCTS DESIGNED BY SIMCOM. THE INFORMATION PROVIDED IS BASED UPON REQUIREMENTS SPECIFICALLY PROVIDED TO SIMCOM BY THE CUSTOMERS. SIMCOM HAS NOT UNDERTAKEN ANY INDEPENDENT SEARCH FOR ADDITIONAL RELEVANT INFORMATION, INCLUDING ANY INFORMATION THAT MAY BE IN THE CUSTOMER'S POSSESSION. FURTHERMORE, SYSTEM VALIDATION OF THIS PRODUCT DESIGNED BY SIMCOM WITHIN A LARGER ELECTRONIC SYSTEM REMAINS THE RESPONSIBILITY OF THE CUSTOMER OR THE CUSTOMER'S SYSTEM INTEGRATOR. ALL SPECIFICATIONS SUPPLIED HEREIN ARE SUBJECT TO CHANGE.

#### **COPYRIGHT**

THIS DOCUMENT CONTAINS PROPRIETARY TECHNICAL INFORMATION WHICH IS THE PROPERTY OF SIMCOM WIRELESS SOLUTIONS LIMITED COPYING, TO OTHERS AND USING THIS DOCUMENT, ARE FORBIDDEN WITHOUT EXPRESS AUTHORITY BY SIMCOM. OFFENDERS ARE LIABLE TO THE PAYMENT OF INDEMNIFICATIONS. ALL RIGHTS RESERVED BY SIMCOM IN THE PROPRIETARY TECHNICAL INFORMATION, INCLUDING BUT NOT LIMITED TO REGISTRATION GRANTING OF A PATENT , A UTILITY MODEL OR DESIGN. ALL SPECIFICATION SUPPLIED HEREIN ARE SUBJECT TO CHANGE WITHOUT NOTICE AT ANY TIME.

#### **SIMCom Wireless Solutions Limited**

SIMCom Headquarters Building, Building 3, No. 289 Linhong Road, Changning District, Shanghai P.R. China Tel: +86 21 31575100

Email: [simcom@simcom.com](mailto:simcom@simcom.com)

**For more information, please visit:** <https://www.simcom.com/download/list-863-en.html>

**For technical support, or to report documentation errors, please visit:** https://www.simcom.com/ask/ or email to: [support@simcom.com](mailto:support@simcom.com)

*Copyright © 2021 SIMCom Wireless Solutions Limited All Rights Reserved.*

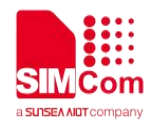

# <span id="page-2-0"></span>**About Document**

# <span id="page-2-1"></span>**Version History**

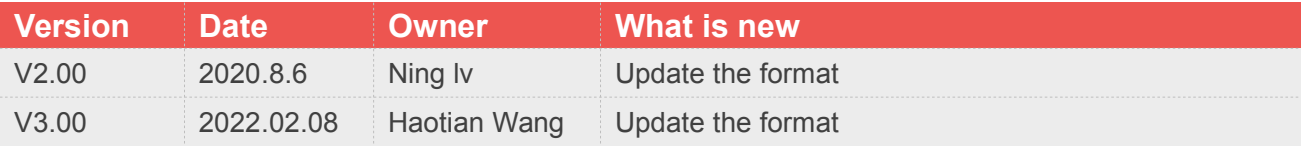

### <span id="page-2-2"></span>**Scope**

This document applies to SIM7500 series, SIM7600 series and SIM7800 series.

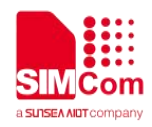

# <span id="page-3-0"></span>**Contents**

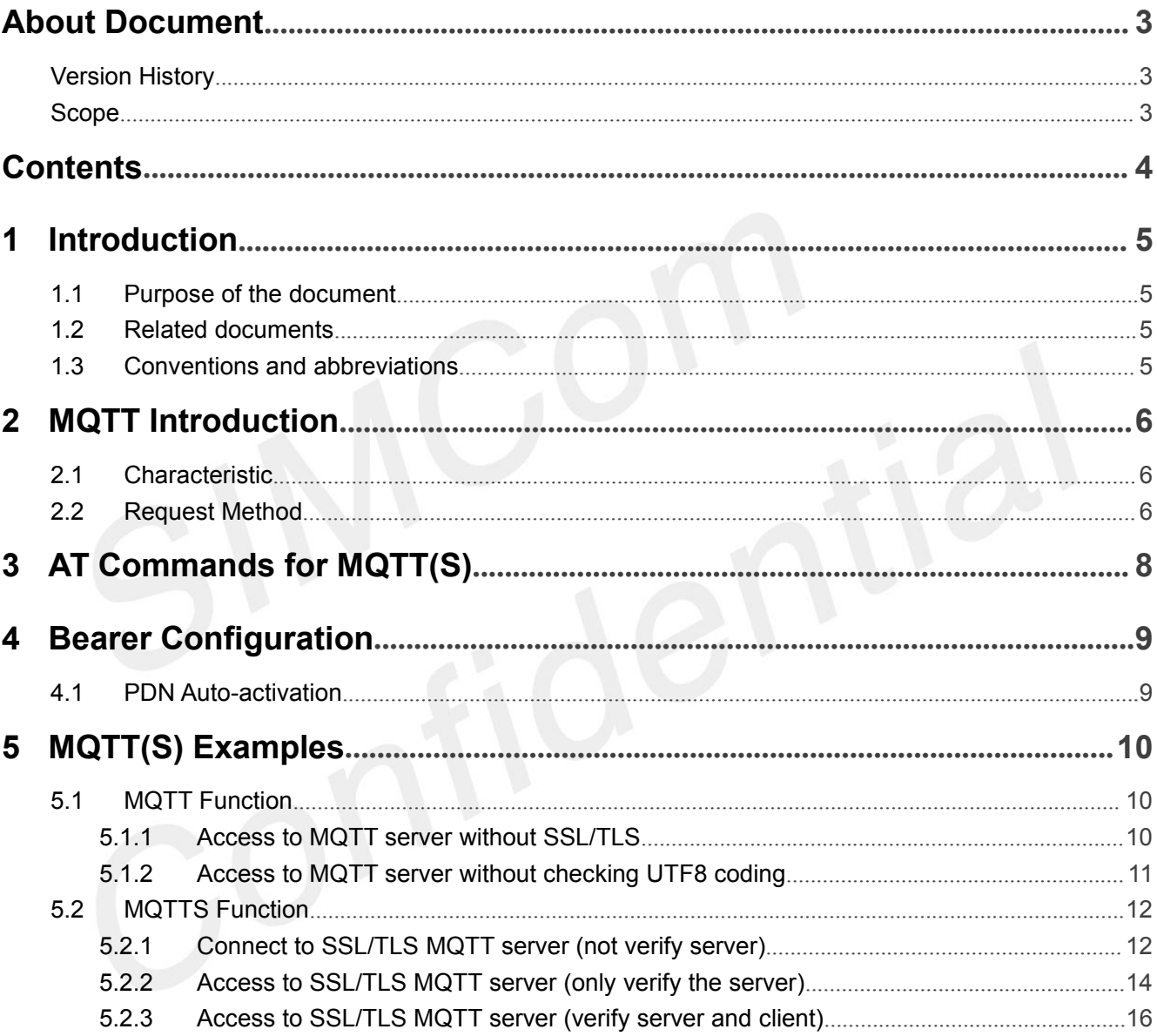

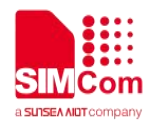

<span id="page-4-0"></span>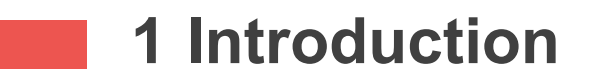

### <span id="page-4-1"></span>**1.1 Purpose of the document**

Based on module AT command manual, this document will introduce MQTT(S) application process. Developers could understand and develop application quickly and efficiently based on this document.

### <span id="page-4-2"></span>**1.2 Related documents**

[1] SIM7500\_SIM7600 Series\_AT Command Manual

# <span id="page-4-3"></span>**1.3 Conventions and abbreviations**

**Abbreviation Description MQTT** Message Queuing Telemetry Transport

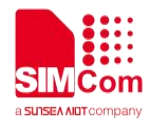

# <span id="page-5-0"></span>**2 MQTT Introduction**

MQTT (Message Queuing Telemetry Transport) is a lightweight broker-based publish/subscribe messaging protocol. It is a machine-to-machine (M2M)/"Internet of Things" connectivity protocol. It was designed as an extremely lightweight publish/subscribe messaging transport. It is useful for connections with remote locations where a small code footprint is required and/or network bandwidth is at a premium.

### <span id="page-5-1"></span>**2.1 Characteristic**

### **Support client/server mode;**

- $\Diamond$  The publish/subscribe message pattern to provide one-to-many message distribution and decoupling of applications
- $\Diamond$  A messaging transport that is agnostic to the content of the payload
- $\Diamond$  The use of TCP/IP to provide basic network connectivity
- $\Diamond$  Three qualities of service for message delivery
- $\Diamond$  A small transport overhead (the fixed-length header is just 2 bytes), and protocol exchanges minimized to reduce network traffic
- $\Diamond$  A mechanism to notify interested parties to an abnormal disconnection of a client using the Last Will and Testament feature

### <span id="page-5-2"></span>**2.2 Request Method**

According to the MQTT standard, MQTT provides a variety of request methods. CONNECT, SUBSCRIBE, PUBLISH, UNSUBSCRIBE, DISCONNECT, PINGREQ

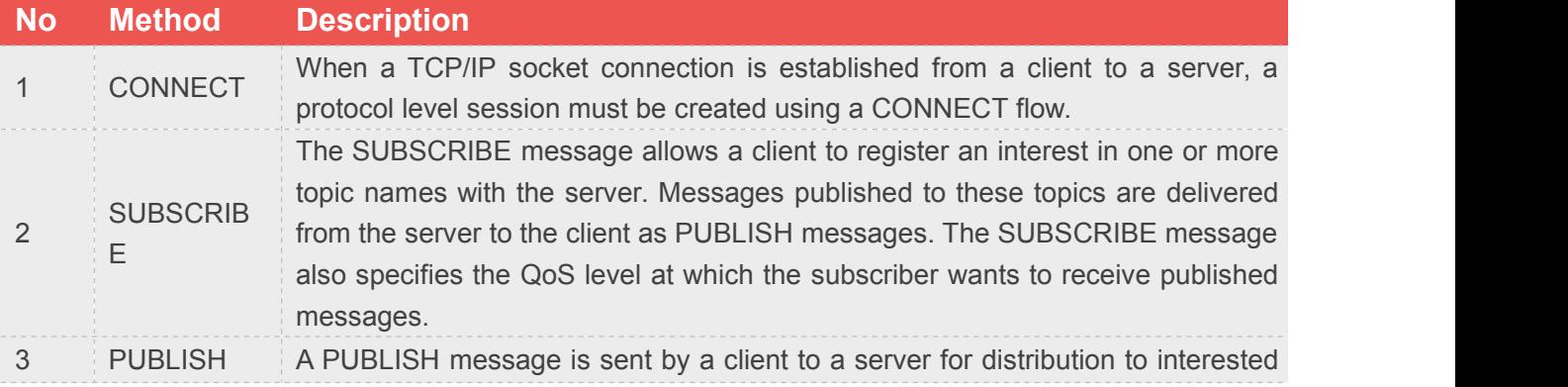

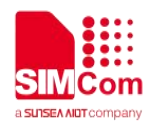

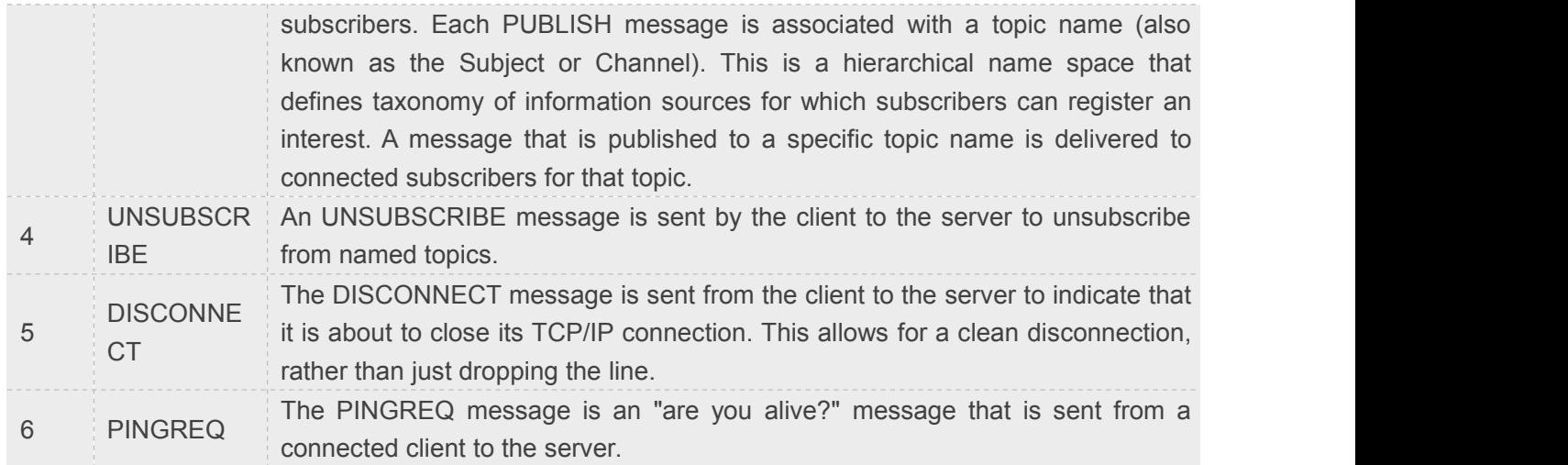

The SIM7500/SIM7600/SIM7800 series supports several methods: CONNECT, SUBSCRIBE, PUBLISH, UNSUBSCRIBE, DISCONNECT.

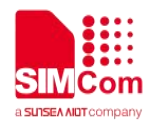

 $\sim 10^{-1}$ 

# <span id="page-7-0"></span>**3 AT Commands for MQTT(S)**

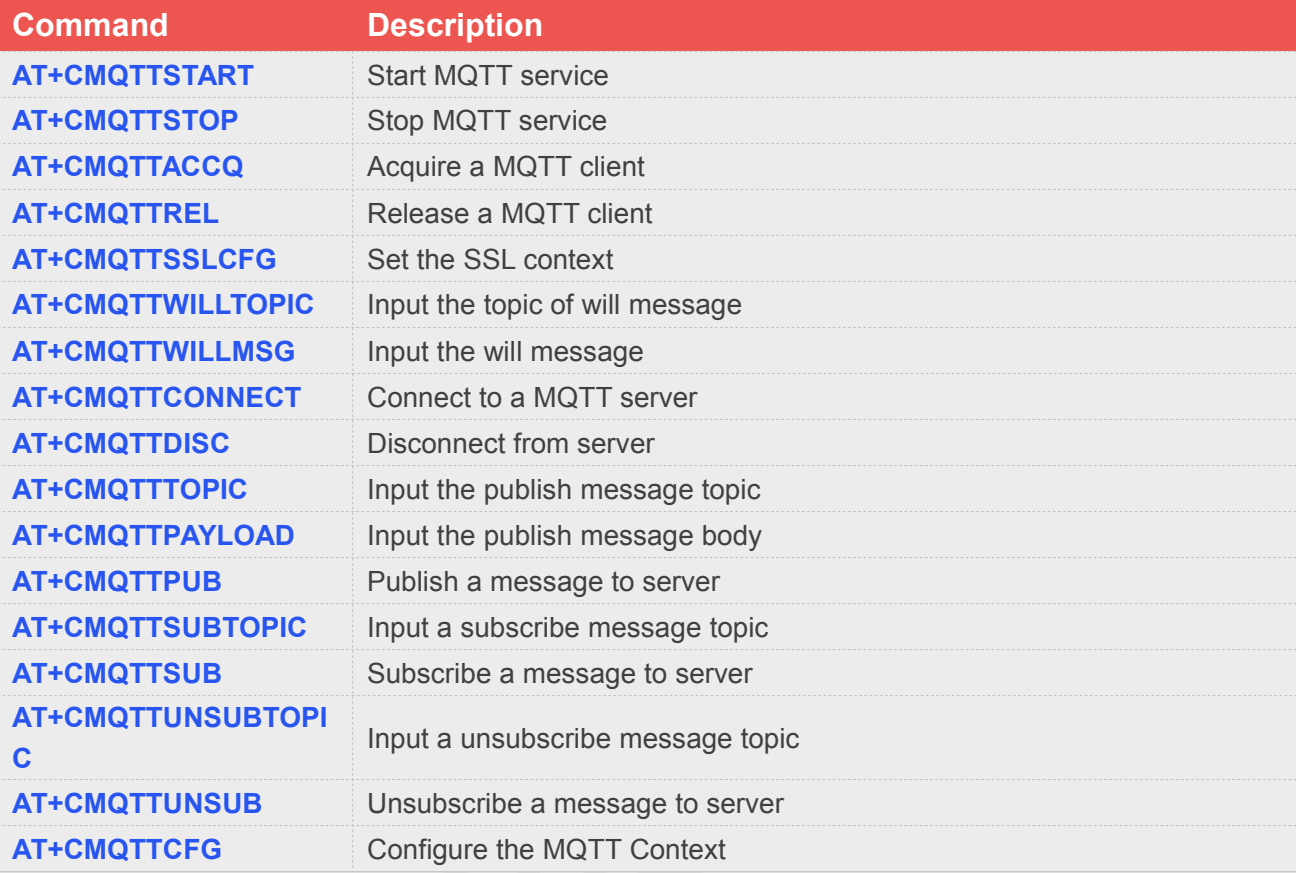

For detail information, please refer to "SIM7500\_SIM7600 Series\_AT Command Manual".

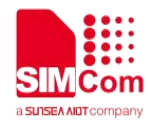

# <span id="page-8-0"></span>**4 Bearer Configuration**

Usually module will register PS service automatically.

### <span id="page-8-1"></span>**4.1 PDN Auto-activation**

//Example of PDN Auto-activation. **AT+CPIN? +CPIN: READY**

Check SIM card status

**OK AT+CSQ**

**+CSQ: 27,99**

**OK**

**AT+CGREG? +CGREG: 0,1** Check PS service

Check RF signal

**OK AT+COPS?**

**+COPS: 0,0," CHINA MOBILE",7**

Query Network information, operator and network mode 7, LTE network

**OK**

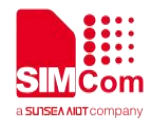

### <span id="page-9-0"></span>**5 MQTT(S) Examples START**

### <span id="page-9-1"></span>**5.1 MQTT Function**

#### <span id="page-9-2"></span>**5.1.1 Access to MQTT server without SSL/TLS**

//Example of Access to MQTT server without SSL/TLS. **AT+CMQTTSTART OK +CMQTTSTART: 0** Start MQTT service, activate PDP context **AT+CMQTTACCQ=0, "client test0" OK** Acquire one client which will connect to a MQTT server not SSL/TLS **AT+CMQTTWILLTOPIC=0,10 >0123456789 OK** Set the will topic for the CONNECT message **AT+CMQTTWILLMSG=0,6,1 >qwerty OK** Set the will message for the CONNECT message **AT+CMQTTCONNECT=0,"tcp://test.mosquitto.** Connect to a MQTT server **org:1883",60,1 OK +CMQTTCONNECT: 0,0 AT+CMQTTSUB=0,10,1 >simcomtest OK +CMQTTSUB: 0,0** Subscribe one topic from the server **AT+CMQTTTOPIC=0,10 > simcomtest OK** Set the topic for the PUBLISH message **AT+CMQTTPAYLOAD=0,9 >mqtt\_test OK** Set the payload for the PUBLISH message **AT+CMQTTPUB=0,1,60** Publish a message

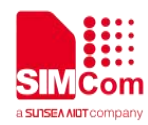

#### **OK**

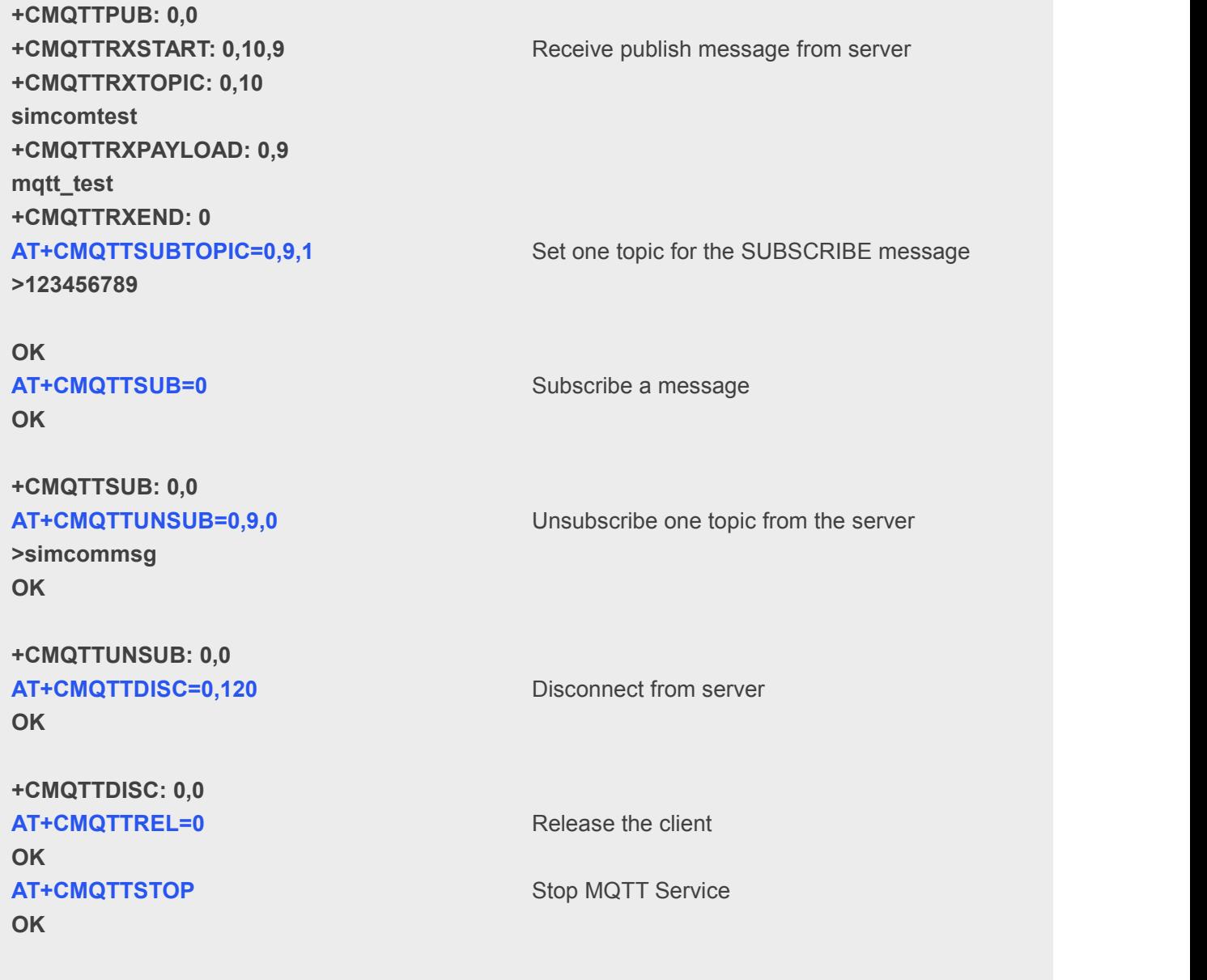

**+CMQTTSTOP: 0**

### <span id="page-10-0"></span>**5.1.2 Access to MQTT server without checking UTF8 coding**

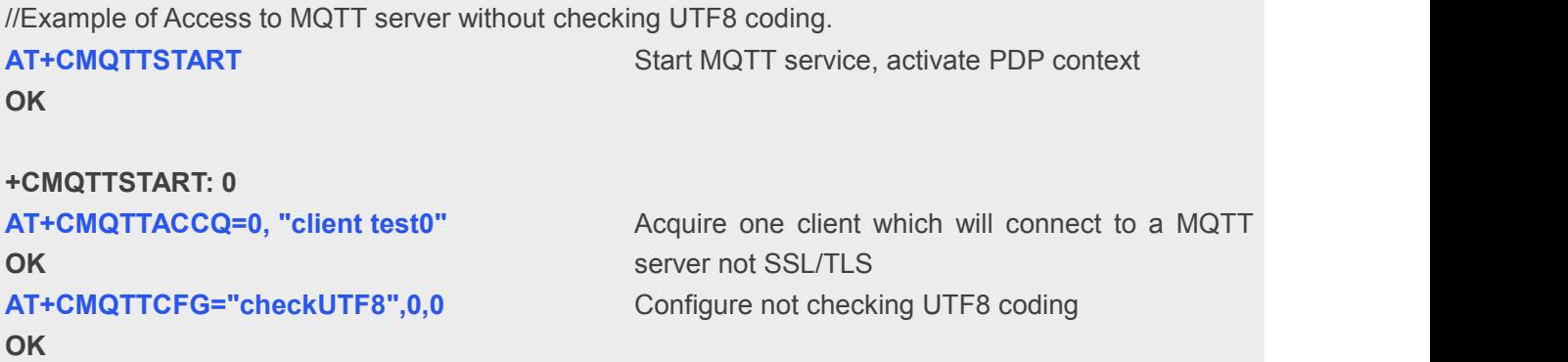

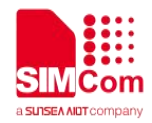

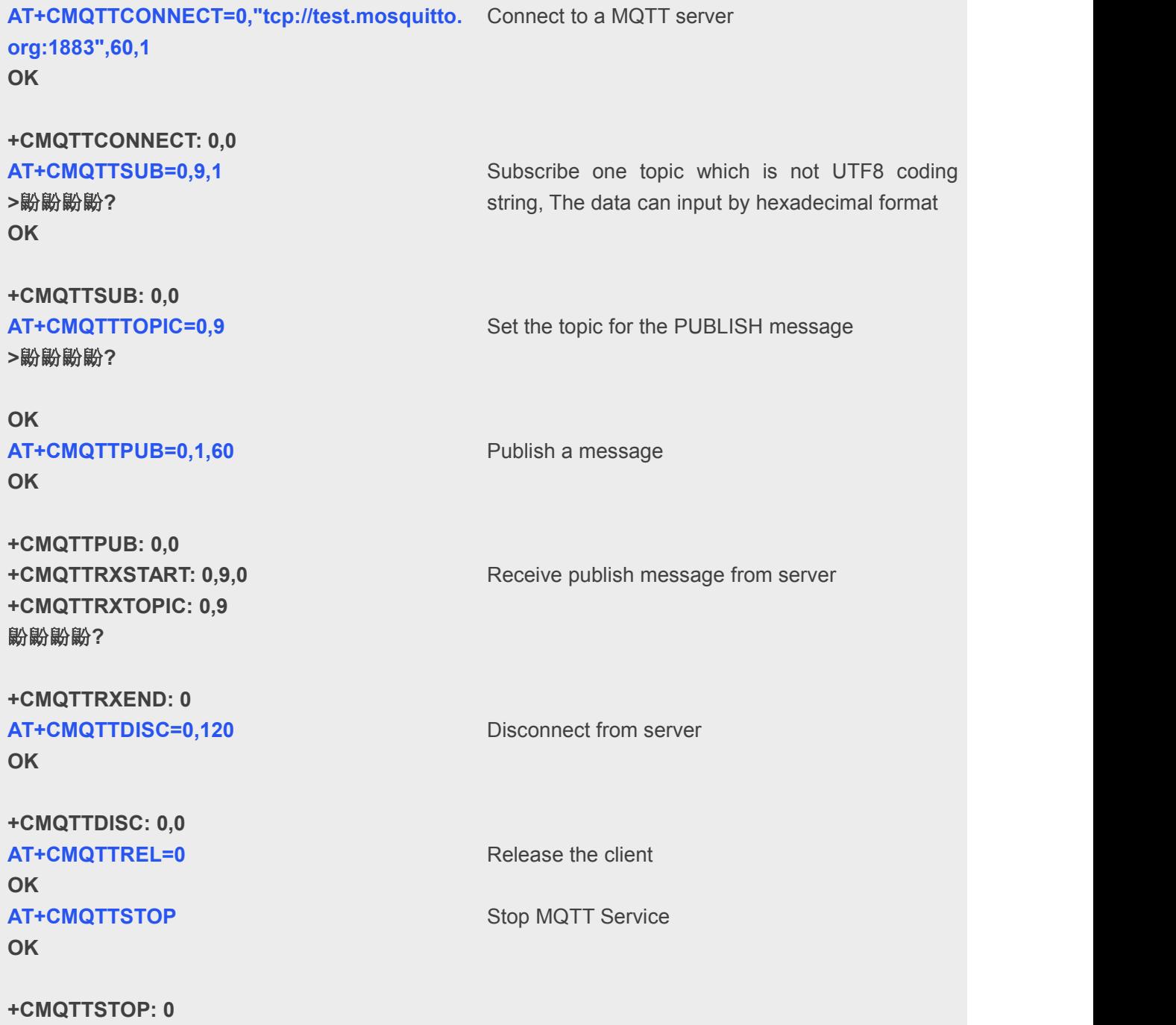

### <span id="page-11-0"></span>**5.2 MQTTS Function**

### <span id="page-11-1"></span>**5.2.1 Connect to SSL/TLS MQTT server (not verify server)**

// Example of Access to a MQTT server without verifying the server **AT+CMQTTSTART** Start MQTT service, activate PDP context

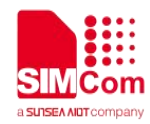

### **OK**

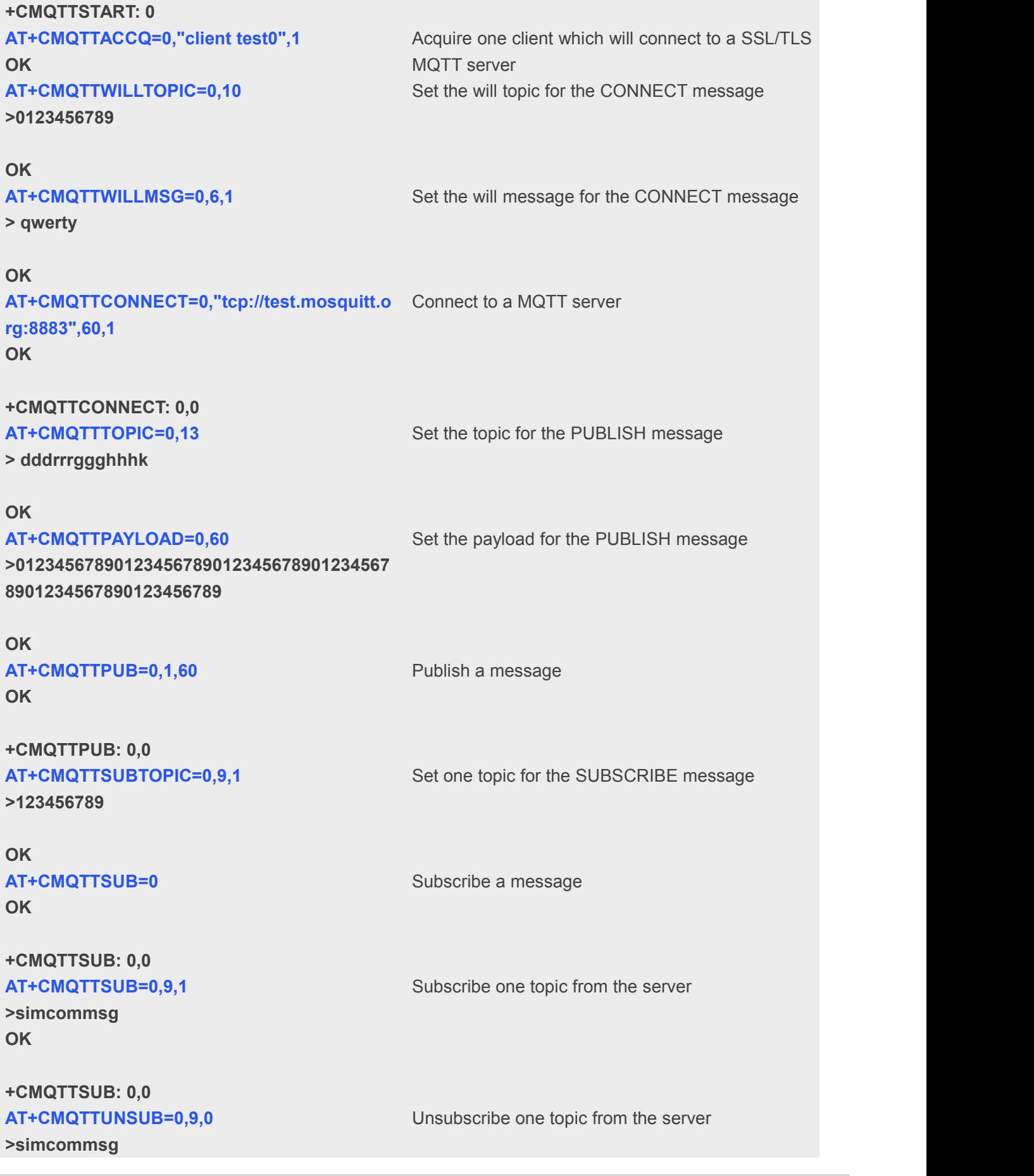

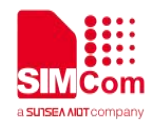

**+CMQTTSTOP: 0**

**OK**

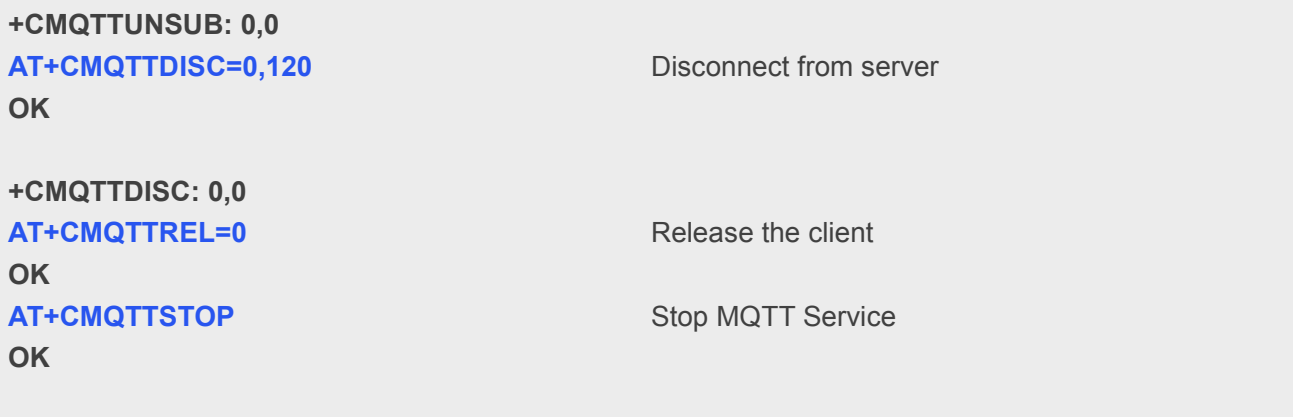

# <span id="page-13-0"></span>**5.2.2 Access to SSL/TLS MQTT server (only verify the server)**

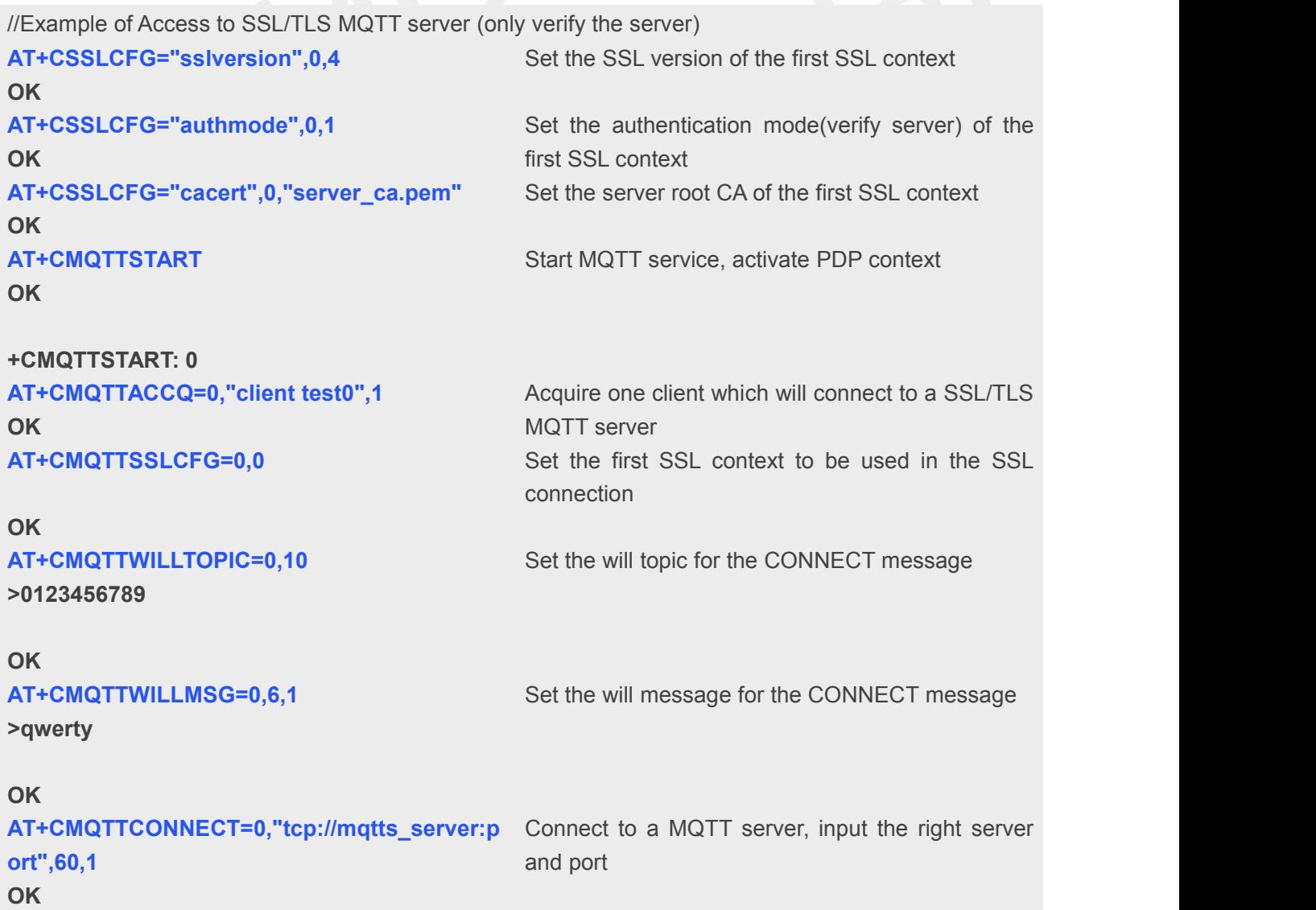

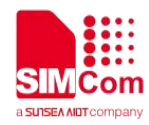

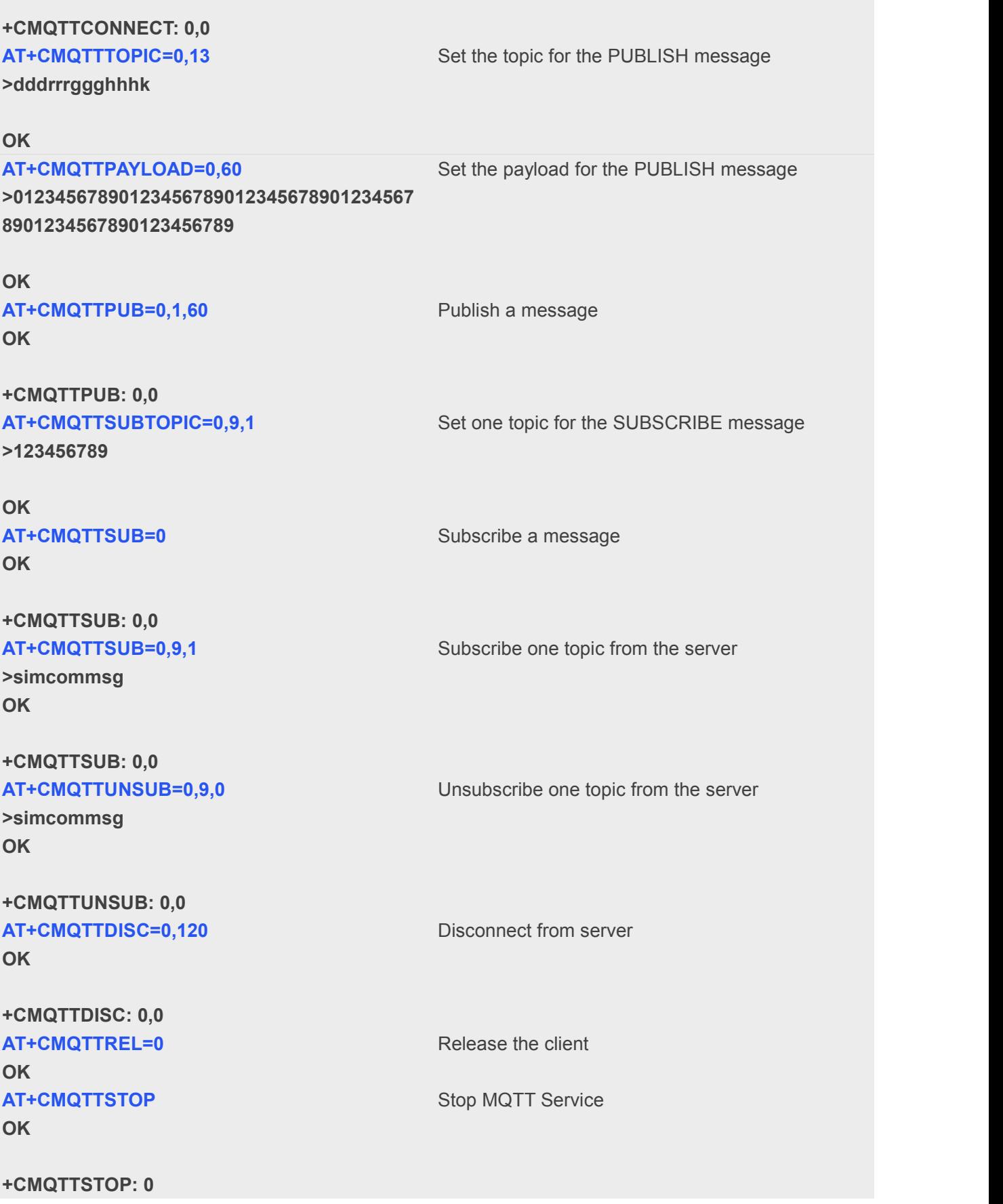

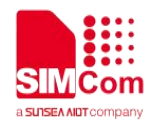

# <span id="page-15-0"></span>**5.2.3 Access to SSL/TLS MQTT server (verify server and client)**

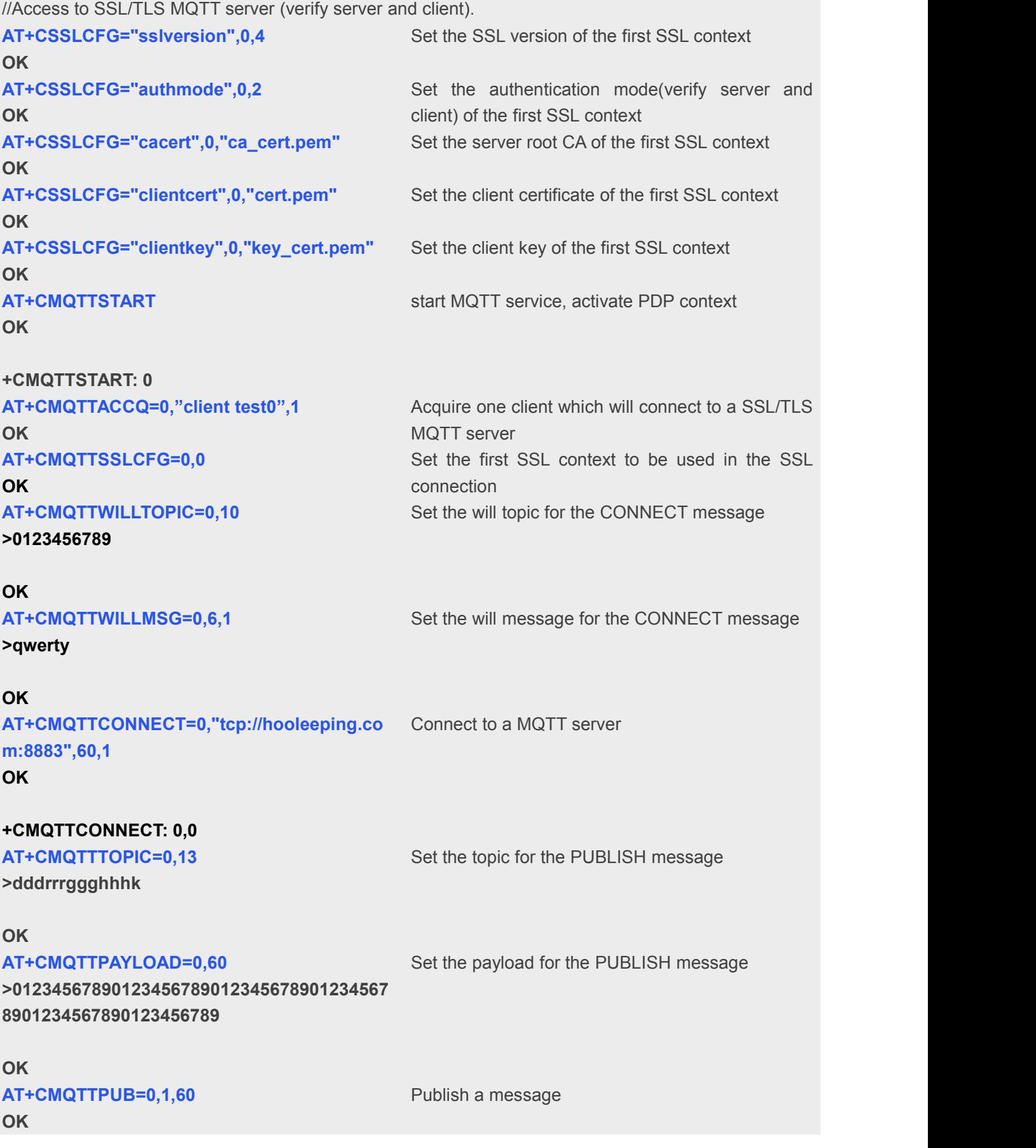

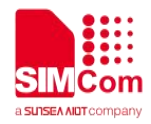

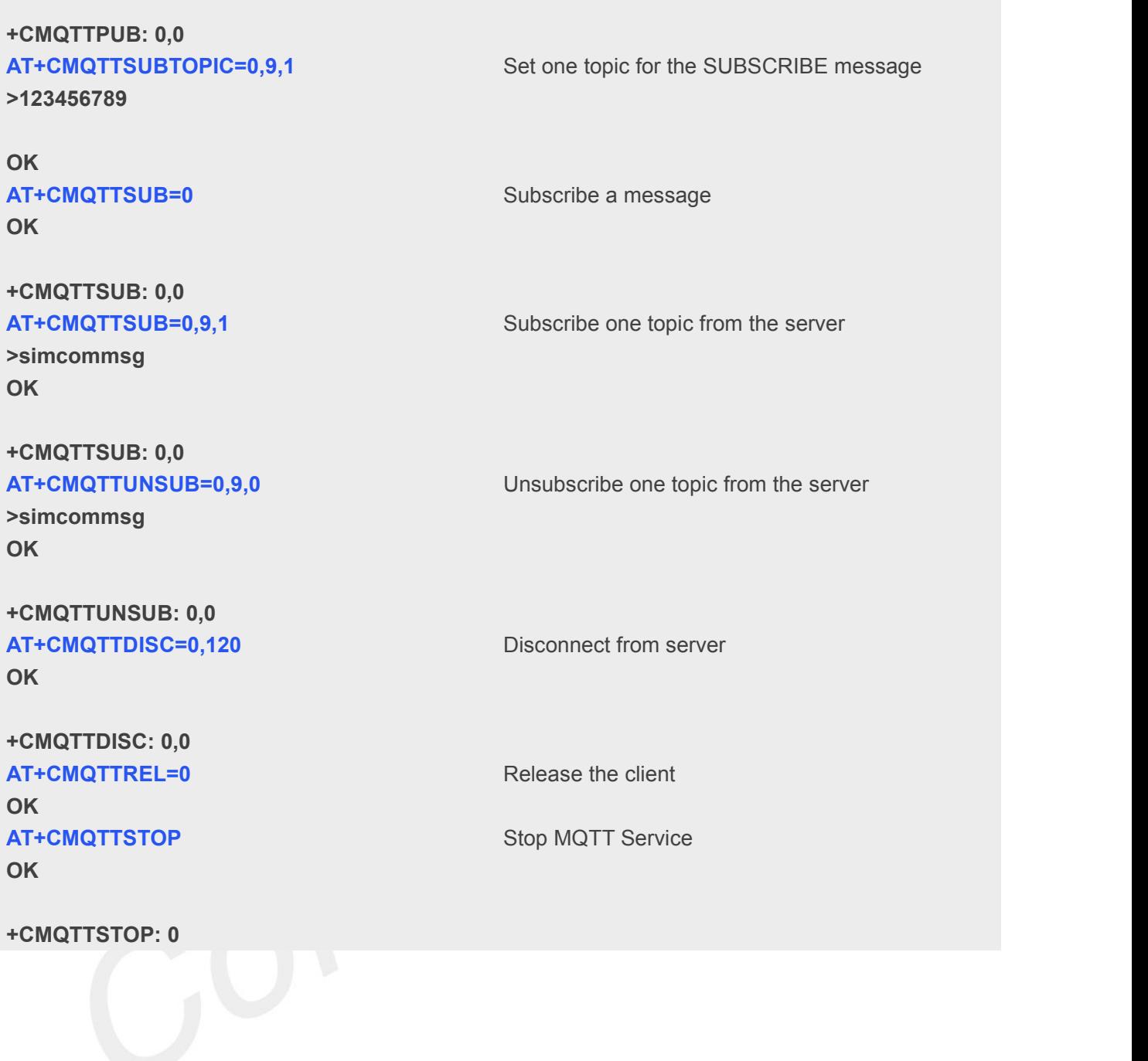